# COMPUTER SCIENCE

# **B. Sc. III** Semester-VI 2023-2024

# 6S: Advanced Java & VB.net

# **Unit-II: Java Applets**

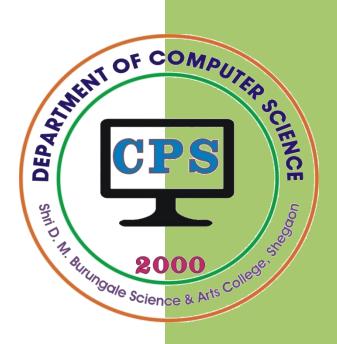

# **PROF. V. V. AGARKAR**

Assistant Professor & Head Department of Computer Science

Shri. D. M. Burungale Science & Arts College, Shegaon, Dist. Buldana

Unit II

**Applet:** Introduction to Applet, Applet life cycle, HTML applet tag with all attributes, Running the applet, Passing parameters to applets, Displaying using applet viewer, getDocumentBase() and getCodeBase() methods, Applet context, Applet vs Application, Graphics introduction, Graphic class, draw lines, circle, rectangle, ellipse.

# **Introduction to Applet:**

Applets are small Java programs that can be embedded into a web page and are primarily used in internet computing. They can be transported over the internet from one computer to another and run using the Applet Viewer or any Web browser that supports Java. An Applet, like any application program, can perform arithmetic Operations, display graphics, play sounds, accept user input, create animation, and play interactive games. Applets are used to make the web site more dynamic and entertaining. An Applet is embedded in an HTML page using the APPLET or OBJECT tag and hosted on a web server.

Java applet has facilitated to create and use fully interactive multimedia web documents. A web page can now contain not only a simple text or a static image but also a Java applet which, when run, can produce graphics, sounds and moving images.

User can embed applets into web pages in two ways. One, user can write his own applets locally, stored in a local system and embeds them into web pages are known as "*local applet*". Second, user can download an applet developed by someone else from a remote computer system and then embed it into a web page is called "*remote applet*". Following are some important points about applets:

- 1. All applets are sub-classes (either directly or indirectly) of java.applet.Applet class.
- 2. Applets are not stand-alone programs. Instead, they run within either a web browser or an applet viewer. JDK provides a standard applet viewer tool called appletviewer.
- 3. In general, execution of an applet does not begin at main() method.
- 4. Output of an applet window is not performed by System.out.println(). Rather it is handled with various AWT methods, such as drawString().

# **Applet life cycle**

Each state of applet life cycle is represented by a method. That is, in its life of execution, the applet exists (lives) in one of the 5 states. These methods are known as "*callback methods*" as they are called automatically by the browser whenever required. Programmer just writes the methods with some code but never calls.

- 1. Applet is initialized.
- 2. Applet is started.
- 3. Applet is painted.
- 4. Applet is stopped.
- 5. Applet is destroyed.

These methods are known as applet life cycle methods. They are defined in java.applet.Applet class except paint() method. The paint() method is defined in java.awt.Component class, an indirect super class of Applet.

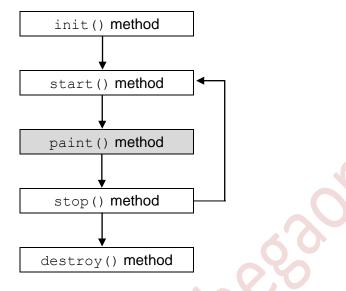

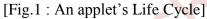

#### init() method

The **init()** method is the first method in the life cycle of applet. When either the applet loaded into memory or the web page containing applet is opened by user for first time, the init() method is called. This method is often used to initialize variables, load images or sound files, set up the screen, get parameters out of the HTML file, and create objects the applet will need later. This method is called **only once** during the run time of the applet.

#### start() method

The start() method is called just after init() method. It is also called to restart an applet after it has been stopped. The start() method is called every time the browser displays the web page containing the applet. The start() usually does the "work" of the applet. It often starts threads, plays sound files, or does computation. Also, if a user leaves a web page and comes back, the applet resumes execution at start().

## stop() method

The stop() method stops the execution of the applet. The stop() method is called whenever the browser leaves the web page containing the applet. It should stop or suspend anything that the applet is doing. In this method the applet becomes temporarily inactive. An applet can come any number of times into this method in its life cycle and can go back to the active state whenever would like.

#### destroy() method

The destroy() method executes when the applet window is closed or when the tab containing the webpage is closed. The stop() method executes just before when destroy() method is invoked. The destroy() method removes the applet object from memory. This is the end of the life cycle of applet. This method is also called **only once** during the run time of the applet.

From among above four methods the init() and the destroy() methods are executed exactly once, whereas, the start() and the stop() methods can be executed any number of times.

In addition to these four methods, java also has provided a method that is very handy while working with the applet. This method is:

#### paint() method

The paint() method is used to redraw the output on the applet display area. This method invoked immediately after the start() method, and also any time the applet needs to repaint itself in the browser. This method takes a java.awt.Graphics object as parameter. This is the place where the programmer can write his code of what he expects from applet like animation etc. This method is not a part of life cycle.

## HTML applet tag with all attributes

The applet tag in HTML is used to embed Java applets into any HTML document. The applet tag is used to start an applet from both an HTML document and from an applet viewer. An applet viewer will execute each applet tag that it finds in a separate window, while web browsers will allow many applets on a single page. The applet tag always appears in BODY tag of an HTML document. Three attributes are required in the APPLET tag. Two of these attributes, width and height, specify the space the applet occupies on the screen. The third required attribute is code. The code attribute specifies the class file from which the applet is loaded. The general syntax of the applet tag is given below:

```
< APPLET
  [CODEBASE = codebaseURL]
  CODE = appletFile
  [ALT = alternateText]
  [NAME = appletInstanceName]
  WIDTH = pixels
  HEIGHT = pixels
  [ALIGN = alignment]
  [VSPACE = pixels]
  [HSPACE = pixels]
  >
  [< PARAM NAME = AttributeName VALUE = AttributeValue>]
  [< PARAM NAME = AttributeName2 VALUE = AttributeValue>]
  ...
  </APPLET>
```

The applet tag was deprecated in HTML 4.0, and it's support has been completely discontinued starting from HTML 5. Alternatives available in HTML 5 are the <embed> and the <object> tags. It contains attributes that identify the applet to be displayed and, optionally, give the web browser hints about how it should be displayed.

(3)

#### Example :

```
<APPLET
CODE = "HelloJava.class"
WIDTH = 400
HEIGHT = 200>
</APPLET>
```

The following Table-1 shows the attributes that are specific to the applet tag.

| Attribute | Value                                    | Description                                                                                                    |
|-----------|------------------------------------------|----------------------------------------------------------------------------------------------------|
| code      | URL                                      | CODE is a required attribute that gives the name of the file<br>containing your applet's compiled .class file. This file is relative<br>to the code base URL of the applet, which is the directory that the<br>HTML file was in or the directory indicated by CODEBASE if set. |
| width     | length                                   | Specifies the initial width of the applet's display area.                                                                                                    |
| height    | length                                   | Specifies the initial height of the applet's display area.                                                                                                    |
| align     | left<br>right<br>top<br>middle<br>bottom | Specifies the alignment of <applet> element with respect to the surrounding content.</applet>                                                                                                    |
| alt       | text                                     | Provides alternate text if the applet cannot be displayed.                                                                                                    |
| archive   | URL                                      | Specifies a <i>comma-separated</i> list of URLs for archives containing classes and other resources that will be "preloaded".                                                                                                    |
| codebase  | URL                                      | Specifies the URL of the directory where applets' .class files referenced by the code attribute are stored.                                                                                                    |
| hspace    | pixels                                   | Specifies the amount of additional whitespace to be reserved on left<br>and right side of the applet.                                                                                                    |
| name      | text                                     | Specifies the name of the applet. Applets must be named in order<br>for other applets on the same page to find them by name and<br>communicate with them.                                                                                                    |
| vspace    | pixels                                   | Specifies the amount of additional whitespace to be reserved on top<br>and bottom side of the applet.                                                                                                    |

# **Running the applet**

Java Applets are compiled by javac command. It cannot be run using java command. It can be run by using one of the following tools:

1. Java-enabled web browser (such as HotJava or Netscape)

(4)

2. Java appletviewer

## 1) Using Web Browser:

To view the applet in a web browser, a java enabled web browser is required. Here the entire web page containing applet is displayed. The following steps should be followed:

- a) Compile the applet source code using javac.
- b) Create an HTML file containing the APPLET tag, which have the compiled .class file as value to the argument code.
- c) Open the HTML file in the web browser.

#### 2) Using appletviewer:

Appletviewer is a java tool provided to view applets. It is like a small browser provided to have a preview of applet as they would look in browser. The APPLET tag should be written in source code java program enclosing in comments. The following steps should be followed:

- a) Write <applet> tag enclosed by comments in the source file of java.
- b) Compile the applet source code using javac.
- c) Use appletviewer ClassName.java to view the applet (or Use a label in the second second

Use appletviewer filename.html to view the applet.)

#### **Passing parameters to applets**

Parameters specify extra information that can be passed to an applet from the HTML page. Java allows users to pass user-defined parameters to an applet with the help of <PARAM> tags. The <PARAM> tag has a NAME attribute which defines the name of the parameter and a VALUE attribute which specifies the value of the parameter. In the applet source code, the applet can refer to the parameter by its name to find its value. Inside the applet, you read the values passed through the PARAM tags with the getParameter() method of the java.applet.Applet class.

#### • PARAM Tag

The <param> tag is a sub tag of the <applet> tag. The <param> tag contains two attributes: name and value which are used to specify the name of the parameter and the value of the parameter respectively. The syntax of the <param> tag is:

```
PARAM NAME = AttributeName VALUE = AttributeValue>
```

#### Example:

The param tags for passing name and age parameters looks as shown below:

```
<param name= "Name" value= "Smith">
<param name= "Age" value= "25">
```

#### • The getParameter() method

To retrieve a parameter's value, the getParameter() method of applet class is used. The syntax of it is:

public String getParameter(String name)

Where, the method takes a String argument name, which represents the name of the parameter which was specified with the param attribute in the <applet> tag and it returns the value of the name parameter (if it was defined) else null is returned.

#### Example:

name = getParameter("Name");
age = getParameter("Age");

#### The getDocumentBase() and getCodeBase() methods

In most of the applets, it is required to load text and images explicitly. Java enables loading data from two directories. The first one is the directory which contains the HTML file that started the applet (known as the *document base*). The other one is the directory from which the class file of the applet is loaded (known as the *code base*). These directories can be obtained as URL objects by using getDocumentBase() and getCodeBase() methods respectively. These URL objects can be concatenated with the string representing the name of the file that is to be loaded.

**The getDocumentBase()** method returns the complete URL of the *.html file* that loaded the applet. This method can also be used with the getImage() or getAudioClip() methods.

The getCodeBase() method returns the complete URL of the .class file that contains the applet. This method can also be used with the getImage() or getAudioClip() methods.

Example: Filename: DemoGet.java

```
import java.applet.Applet;
import java.awt.Graphics;
public class DemoGet extends Applet
{
    public void paint(Graphics g)
    {
        g.drawString("getCodeBase : "+getCodeBase(), 20, 20);
        g.drawString("getDocumentBase:"+getDocumentBase(), 20, 40);
    }
}
/*
    <applet code="DemoGet.class" width=350 height=250>
    </applet>
*/
```

**Output:** 

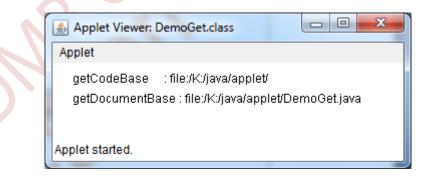

# **Applet context**

Sometimes it is important to finding out information about the environment in which the applet resides. An applet runs inside a browser or the applet viewer. An applet can ask the browser to do things for it, for example, fetch an audio clip, show a short message in the status line, or show a different web page. The ambient browser can carry out these requests, or it can ignore them. In addition to the Applet class, java.applet also defines interface AppletContext that provide addition support for applet. The

(6)

AppletContext interface is thought as a communication path between the applet and the ambient browser. The AppletContext provides the facility of communication between applet and browser and between two or more applets within same environment.

The AppletContext is the context (browser/ applet viewer) in which the applet runs. This enables your applet to access features of the browser that contains it. The AppletContext is an interface that lets you get information from the applet's execution environment. To communicate with the browser, an applet calls the getAppletContext() method.

The AppletContext interface contains several useful methods. Some of the frequently used methods are as follows:

| Method                          | Description                                   |
|---------------------------------|-----------------------------------------------|
| getAppletContext()              | method returns an object that implements an   |
|                                 | interface of type AppletContext               |
| Applet getApplet(String name)   | Returns the applet in the current context     |
|                                 | with the specified name (null if none exists) |
| void showDocument(URL url)      | Shows a new web page in the browser,          |
|                                 | displacing the current page.                  |
| Image getImage(URL url)         | Returns an image object that encapsulates     |
|                                 | the image specified by the URL                |
| AudioClip cotAudioClip(UDI unl) |                                               |
| AudioClip getAudioClip(URL url) | Returns an AudioClip object that              |
|                                 | encapsulates the sound file specified by the  |
|                                 | URL.                                          |

# Java Application vs Java Applet

| Java Application                                                                          | Java Applet                                                                                      |
|-------------------------------------------------------------------------------------------|--------------------------------------------------------------------------------------------------|
| Java Applications are the stand-alone<br>programs which can be executed<br>independently. | Java Applets are small Java programs<br>which are designed to exist within<br>HTML web document. |
| Java Applications must have main() method for the execution.                              | Java Applets do not need main() for execution.                                                   |
| Java Applications entry point is main() method.                                           | Java applet entry point is init() method.                                                        |
| Java Applications do not need to extend any class unless required                         | Java Applets must extend<br>java.applet.Applet class                                             |
| Java Applications can execute codes<br>from the local system                              | Java Applets Applications cannot do so                                                           |
| Java Applications has access to all the resources available in your system                | Java Applets has access only to the browser-specific services                                    |

# **Graphics Introduction**

One of the most important features of Java is its ability to draw graphics. We can write Java applets that draw lines, figures of different shapes, images, and text in different fonts and styles. Every applet has its own area of the screen known as *canvas*, where it creates its display. The size of an applet's space is decided by the attributes of the applet tag. A Java applet draws graphical image inside its space using the coordinate system. Java's coordinate system has the origin (0, 0) in the upper-left corner. Positive x values are to the right, and positive y values are to the bottom. The values of coordinates x and y are in pixels. Java Graphics Coordinates System is shown in Fig. 2.

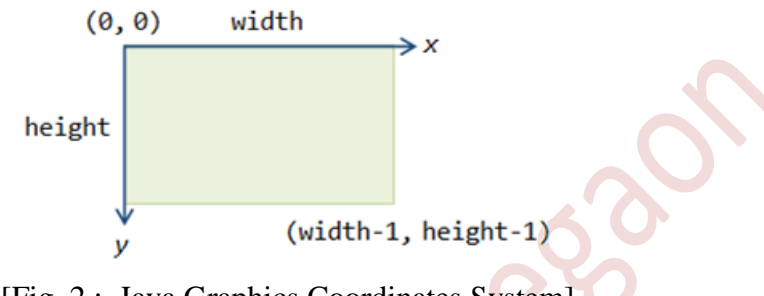

[Fig. 2 : Java Graphics Coordinates System]

#### Graphics class

Java's **Graphics** class includes methods for drawing many different types of shapes, from simple lines to polygons to text in a variety of fonts. To draw a shape on the screen, one of the methods is to be call that is available in the **Graphics** class. Table-2 shows the most commonly used drawing methods in the **Graphics** class. All the drawing methods have arguments representing end points, corners, or starting locations of a shape as values in the applet's coordinate system. To draw a shape, only need to use the appropriate method with the required arguments.

| Method          | Description                                              |
|-----------------|----------------------------------------------------------|
| clearRect()     | Erases a rectangular area of the canvas.                 |
| copyArea()      | Copies a rectangular area of the canvas to another area. |
| drawArc()       | Draw a hollow arc.                                       |
| drawLine()      | Draws a straight line.                                   |
| drawOval        | Draws a hollow oval.                                     |
| drawPolygon()   | Draws a hollow polygon.                                  |
| drawRect()      | Draws a hollow rectangle.                                |
| drawRoundRect() | Draws a hollow rectangle with rounded corners.           |
| drawstring()    | Displays a text string                                   |
| fillArc()       | Draws a filled arc.                                      |
| fillOval()      | Draws a filled oval.                                     |
| fillPolygon()   | Draws a filed polygon.                                   |
| fillRect()      | Draws a filed rectangle.                                 |
| fillRoundRect() | Draws a filled rectangle with rounded corners.           |
| getColor()      | Retrieves the current drawing color.                     |
| getFont()       | Retrieves the currently used font.                       |

| [TABLE-2: D | RAWING METHODS OF | F THE GRAPHICS CLASS] |
|-------------|-------------------|-----------------------|
|-------------|-------------------|-----------------------|

(8)

| <pre>getFontMetrics()</pre> | Retrieves information about the current font. |
|-----------------------------|-----------------------------------------------|
| setColor()                  | Sets the drawing color.                       |
| setFont()                   | Sets the font.                                |

(2023-24)

# **Drawing lines**

The drawLine() method of the Graphics class is used to draw a straight line with current color between two points  $(x_1, y_1)$  and  $(x_2, y_2)$ . It takes four arguments: the x and y coordinates of the starting point and the x and y coordinates of the ending point. The syntax is:

void drawLine(int x1, int y1, int x2, int y2)

Where, the four arguments

- x1 It takes the first point's x coordinate.
- **y1** It takes first point's y coordinate.
- x2 It takes second point's x coordinate.
- y2 It takes second point's y coordinate

#### Example :

The following MyLine class draws a line from the point (20, 100) to (200, 100). Note that the drawLine () method is defined in the Graphics class.

# **Drawing rectangle**

Java Graphics class supports four types of drawing rectangles.

- 1. Right-angled hollow rectangle
- 2. Right-angled filled rectangle
- 3. Round-cornered hollow rectangles
- 4. Round-cornered filled rectangles
- drawRect

The drawRect() method is used to draw a hollow (outlined) rectangle. This method takes four arguments. The first two represent the x and y coordinates of the top-left corner of the rectangle, and the remaining two represent the *width* and the *height* of the rectangle. The syntax is:

void drawRect(int x, int y, int width, int height)

• fillRect

The fillRect () method is used to draw a filled (solid box) rectangle. This method takes four arguments. The first two represent the x and y coordinates of the top-left corner of the rectangle, and the remaining two represent the *width* and the *height* of the rectangle. The syntax is:

void fillRect(int x, int y, int width, int *height*)

drawRoundRect

Also a rounded rectangle (rectangles with rounded edges) can be drawn in java. The drawRoundRect() method is used to draw a hollow (outlined) rounded rectangle. This method is similar to drawRect() except that it can take two extra arguments representing the width and height of the angle of corners. These extra parameters indicate how much of corners will be rounded. The syntax is:

drawRoundRect(int x, int y, int width, int height, int arcWidth, int arcHeight)

• fillRoundRect

The fillRoundRect() method is used to draw a filled (solid) rounded rectangle. This method is similar to fillRect() except that it can take two extra arguments representing the width and height of the angle of corners. These extra parameters indicate how much of corners will be rounded. The syntax is:

fillRoundRect(int x, int y, int width, int height, int arcWidth, int arcHeight)

#### **Example :**

The following AppRect class draws four rectangles that illustrates all four types of rectangles.

```
// Java Applet for 4 types of Reactangles
import java.awt.*;
import java.applet.*;
public class AppRect extends Applet
      public void paint(Graphics g)
   {
          g.drawRect(10, 10, 70, 70);
          g.fillRect(100, 10, 70, 70);
          g.drawRoundRect(10, 100, 70, 70, 15, 15);
          g.fillRoundRect(100, 100, 70, 70,15,15);
      }
}
  <applet code="AppRect.class" width=400 height=200>
  </applet>
* /
```

# **Drawing circle and ellipse**

The Graphics class does not have any method for circles or ellipses. However, the drawOval() method can be used to draw a circle or an ellipse. Ovals are just like

imaginary rectangles with overly rounded corners as shown in Fig. 3. The drawOval() method takes four arguments: the first two represent the top-left corner of the imaginary rectangle and the other two represent the width and height of the oval itself. Note that if the width and height are the same, the oval becomes a circle. The oval's coordinates are actually the coordinates of an enclosing rectangle.

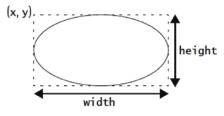

[Fig. 3 : Oval within an imaginary rectangle]

#### • The drawOval () method

The syntax is:

drawOval(int x, int y, int width, int height)

This draws a hallow oval that fits within the rectangle specified by the x, y, width and height arguments. The oval is drawn inside a rectangle whose upper left hand corner is at (x, y), and whose width and height are as specified.

#### • The fillOval () method

The syntax is:

```
fillOval(int x, int y, int width, int height)
```

This draws a filled oval that fits within the rectangle specified by the x, y, width and height arguments. The oval is drawn inside a rectangle whose upper left hand corner is at (x, y), and whose width and height are as specified.

## Example :

```
// Java applet to draw Circle and Ellipse
import java.awt.*;
import java.applet.*;
public class AppOval extends Applet
{
    public void paint(Graphics g)
    {
      g.drawOval(10, 10, 50, 50);
      g.fillOval(100, 10, 75, 75);
      g.drawOval(190, 10, 90, 30);
      g.fillOval(70, 90, 140, 100);
      }
}
/*
    <applet code="AppOval" width=300 height=200>
      </applet>
*/
```

# The drawString() method

To display the text in applet the drawString() method is used. The syntax is:

```
void drawString(String str, int x, int y)
```

The drawString() method takes three arguments,

string : takes the string to be displayed.

x : takes the x co-ordinates where the string will be displayed on the screen.

y : takes the y co-ordinates where the string will be displayed on the screen.

The method draw string given as first argument on screen at the position (x,y) provided by second and third arguments.

#### Example :

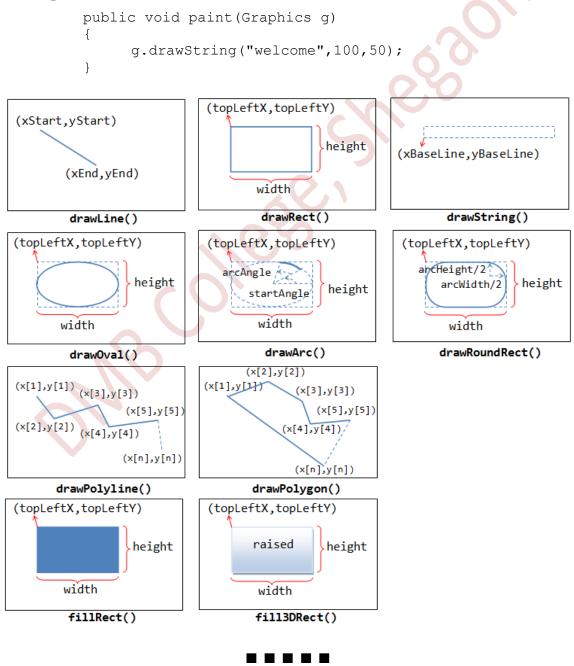

# Sant Gadge Baba Amravati University, Amravati B. Sc. Part THREE (Semester – VI) Examination Questions Asked in Previous University Exams

#### • Summer-2022 (AY-2272)

| 4. A)        | Explain the following methods :<br>(i) get DocumentBase()                                           |        |  |  |
|--------------|----------------------------------------------------------------------------------------------------|--------|--|--|
| -            | (ii) get CodeBase()                                                                                 | 6      |  |  |
| B)           | How to display using applet viewer? Explain the process.                                            | 6      |  |  |
| <b>F A</b> > | OR                                                                                                  | C      |  |  |
|              | Write an applet program to draw multiple lines.                                                     | 6<br>6 |  |  |
| B)           | Explain the applet life cycle in detail.                                                            | 0      |  |  |
| • Win        | ter 2022 (AC-2131)                                                                                  |        |  |  |
| 4. A)        | Explain the HTML APPLET tag with its attributes.                                                    | 6      |  |  |
| B)           | Write a program to draw polygon.                                                                    | 6      |  |  |
|              | OR                                                                                                  |        |  |  |
| 5. A)        | Explain :                                                                                           |        |  |  |
|              | (i) drawRect()                                                                                      |        |  |  |
|              | (ii) drawLine()                                                                                     | C      |  |  |
| D)           | (iii) fillOval()                                                                                    | 6<br>6 |  |  |
| Б)           | How to pass parameters to applets? Explain in detail.                                               | 0      |  |  |
| • Sum        | amer 2023 (AD-1909)                                                                                 |        |  |  |
| 4. A)        | Explain life cycle of an applet.                                                                    | 6      |  |  |
| B)           | What is applet context? Give the difference between Java Application & Applet.                      | 6      |  |  |
| OR           |                                                                                                    |        |  |  |
|              | What is Graphics class? Explain.                                                                    | 6      |  |  |
| B)           | How to pass parameters to an applet? Explain.                                                       | 6      |  |  |
| • Win        | ter 2023 (AE-1827)                                                                                  |        |  |  |
| 4. A)        | What is Applet? Explain the applet life cycle in detail.                                            | 6      |  |  |
| B)           |                                                                                                    |        |  |  |
|              | explain its graphics methods.                                                                       | 6      |  |  |
|              | OR                                                                                                  |        |  |  |
| 5. A)        | Explain the steps of Applet initialization and termination.                                         | 6      |  |  |
| B)           |                                                                                                    |        |  |  |
|              | (i) fillArc() (ii) fillOval() (iii) roundRect()<br>(iv) drawLina() (v) drawOval() (vi) drawCirala() | E      |  |  |
|              | (iv) drawLine() (v) drawOval() (vi) drawCircle()                                                    | 6      |  |  |
|              |                                                                                                    |        |  |  |

#### ----